# Приложение на система за компютърно зрение в обучението по хранителни технологии

Златин Златев, Красимира Добрева, Венелин Бочев

Analysis of implementation of computer vision system in food technology education:In recent years computer and information technologies have been promoting the creation and adoption of new learning and teaching equipment. Interactive presentation systems can help professor in presentation of his material and this will provide the students a learning methods that cover fundamental underlying experiment and its visualization. Here we introduce interactive presentation system developed by authors of current report.

Key words: Computer vision, interactive presentation system, Pork quality assessment

# ВЪВЕДЕНИЕ

През последните години интересът към прилагането на информационни и интерактивни средства при обучението в медицинските, животновъдни и хранителни науки се повиши.

Съвременните информационни и комуникационни технологии улесняват разработката на нови стратегии за обучение както и нови подходи за илюстриране, симулация, демонстриране, експериментиране и обмен на информация за получените научни резултати[7,8,10].

Традиционният подход на лабораторните експерименти има висока образователна стойност, но също така има и някои недостатъци като високата цена за технологичното оборудване, усложнена поддръжка на съществуващите лаборатории както и това, че инженерните науки са непрекъснато развиваща се област и това се потвърждава от постоянната необходимост от обновление със съвременни технически средства. Лабораторните зали са оборудвани с реални инструменти и устройства и това оборудване има ограничен експлоатационен срок, оттук и необходимостта от ремонт и поддръжка, особено на по-старитесистеми и прибори [9,10].

Един от пътищата за решение на проблемите свързани с лабораторните упражнения, е тенденцията учебните заведения да използват интерактивни технически средства за обучение[4,5,8,9].

Целта на настоящия доклад е да се представят добри практики при приложението на интерактивна презентационна система, спомагаща за покачествено онагледяване на теоретичното обучение в професионално направление хранителни технологии.

### ИЗЛОЖЕНИЕ

Въвеждането на съвременни интерактивни средства на обучение увеличава интереса на студентите към изучаваните дисциплини и активно им участие в самия процес на обучение. Подобни практики не са новост в Европейските страни, тяхното по-масово въвеждане и използването на специализирани системи започна и у нас[4,5].

Изучаването на микроскопия с интерактивни технически средства изисква следните стъпки за постигане на оптимални резултати при обучението:

Получаване на цифровизирана информация за наблюдавания обект;

Създаване на проби и заснемане;

 Конвертиране на изображения във формат подходящ за визуализиране локално и в интернет среда;

 $\triangleright$  Прилагане на функции, позволяващи мащабиране, увеличение и преоразмеряване на изображенията;

 Съхранение на получените графични файлове на локален сървър или в интернет;

Интегриране на изображенията в база данни.

Цифровата микрофотография може да се прилага при обучението по почти всяка дисциплина или учебно място, където се използва традиционната микроскопия. Компютъризацията добавя достъпност, ефективност, атрактивност и педагогически предимства [7,8,9,10,11].

Себестойността на оборудването и разходите за техническа поддръжка за цифрова микрофотография може да се сравни с тази на класическата.

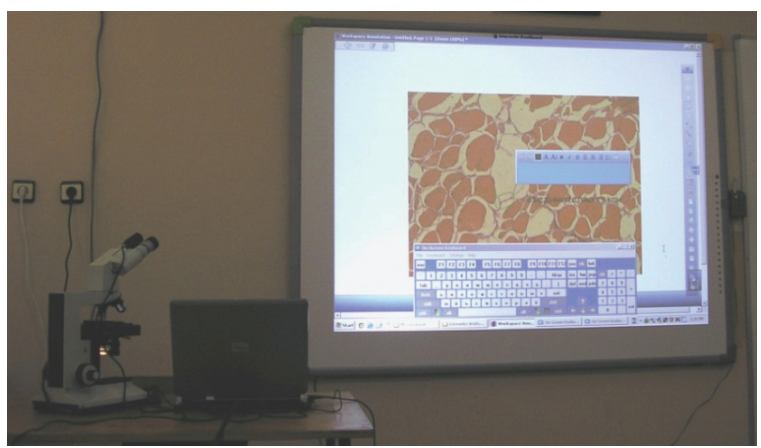

Фиг.1.Съвместно използване на система за компютърно зрение и интерактивна дъска

Например, намаляването на разходите за микроскопи, предметни стъкла, допълнителни обективи и окуляри може да се постигне с използването на един микроскоп и интерактивна презентационна система. Въпреки, че цената за необходимото оборудване е все още висока, тя се компенсира с въвеждането на иновативни методи и средства на обучение и повишаване конкурентноспособността на университета.

Полезността на приложението на интерактивна дъска и микроскоп в учебната дейност се състои в това, че всички обучаеми могат да наблюдават микроскопирания обект, който се проектира върху бялата дъска като преподавателят има възможност да описва, посочва и пояснява наблюдаваните елементи от изображението чрез програмните инструменти на интерактивната дъска. По този начин обучението по микро-анализ може да се провежда във всяка учебна зала, в която е инсталирана интерактивна презентационна система [8,9].

Презентационната система включва[5] – проектор, интерактивна дъска, персонален компютър и допълнителни устройства.

Интерактивната дъска действа като компютърен екран, като едновременно с това запазва основната си роля на нея да се пише, чертае, рисува. Повърхността й е чувствителен на допир екран, върху който чрез докосване може да се манипулира с обектите така, както това се извършва с помощта на компютърна мишка върху дисплея на компютъра.

Съществуващите модели интерактивни дъски, които се монтират и позволяват използването на обикновена бяла дъска или екран [4,5]. Последните са с по-ниска цена и с по-ограничени възможности, но могат да използват софтуер на интерактивните дъски от висок клас, който е с по-голяма функционалност и поудобен за преподавателя.

Допълнителното устройство позволява споделянето на различни обекти и документи, подходящи за демонстрация на опити и увеличение на образи чрез мащабираща функционалност на видеокамерата, както и за фотографско и видео заснемане на дейностите в учебната зала.

Преподавателят може да бъде улеснен при представяне на изучавания материал чрез приложение на средства компютърно-подпомогнато обучениес използване на системи за компютърно зрение [1,3,5]. На фиг.1 е представен пример за приложение на такава система с интерактивна дъскачрез свързване на допълнително устройство, към което е интегриран микроскоп.

# МАТЕРИАЛ И МЕТОДИ

На фиг.2 е представена компютърна система за получаване на визуални изображения от хистологични сечения на месо. Системата включва преносим компютър, видеокамера MDCE-5E и микроскоп. Видеокамерата е с USB интерфейс и механично е приспособена за включване директно на мястото за окуляра на микроскопа.Използван е светлинен бинокулярен микроскоп Carl Zeiss[12] с лещи 3,3х и обективи 20х и 30х с общо увеличение 100х.

Използваният метод е оценяване на месодайните качества при свинете по хистологични сечения. Броят ядра в едно зрително поле се използва като показател при селекцията на животните [2,6].

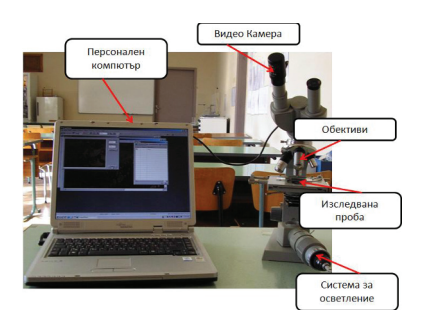

Фиг.2.Система за компютърно зрение – общ вид

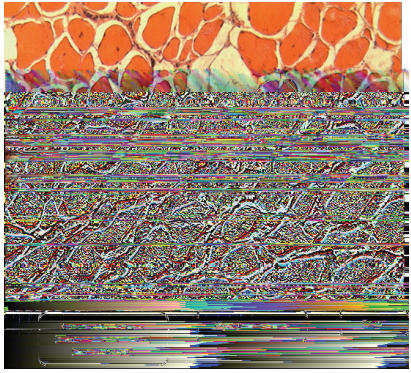

Фиг.3.Елементи на мускулна тъкан в едно зрително поле

# РЕЗУЛТАТИ И ОБСЪЖДАНЕ

Съществуващите модели интерактивни дъски позволяват използването на обикновена бяла дъска или екран [4,5]. Последните са с по-ниска цена, но с поограничени възможности. Те могат да използват софтуер на интерактивните дъски от по-висок клас, който е с по-големи възможности и по-удобен за преподавателя. Обучаващият може да бъде улеснен чрез приложение на средства за компютърно подпомогнато обучение с използване на система за компютърно зрение [3].

За постигане на целите на изследването е разработена функция за полуавтоматична обработка на микро изображения в Matlabсреда.Matlab, интегрира в себе си възможностите за аналитични преобразувания, числени пресмятания и висококачествена визуализация на получените резултати. Потребителят има възможност да добавя към библиотеката на Matlab и свои процедури [10].

В таблица 1 е описан алгоритъм за обработка на изображение и разпознаване на ядрата в едно зрително поле.

Таблица 1

Етапи от обработка на изображение

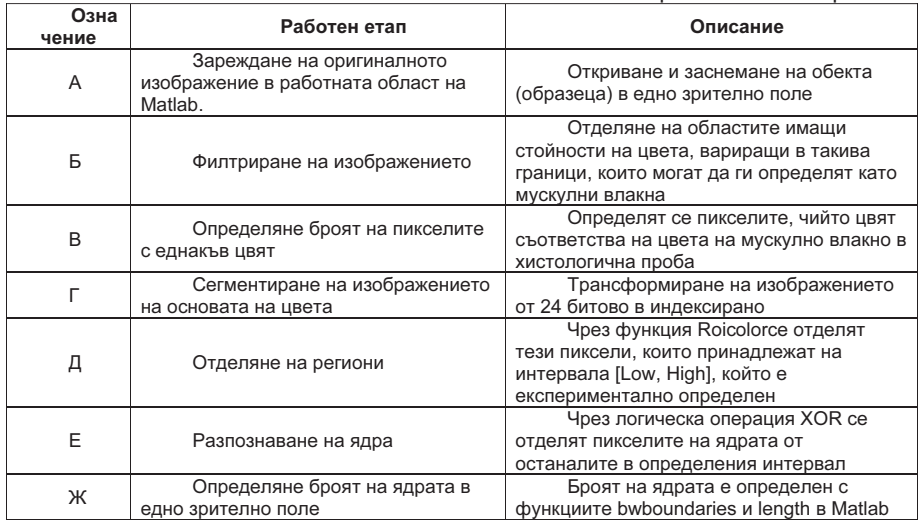

Основната програма за разпознаване по цвят е както при останалите елементи в изображението, а самите ядра се разпознават като се откриват обекти с брой точки в интервала ( $P_{min}$ ; $P_{max}$ ) пиксела. Това разпознаване става чрез приложение на функцията "изключващо или" (XOR), т.е изключват се всички обекти с площ по-малка от Р<sub>min</sub> и по-голяма от Р<sub>max</sub> пиксела.

```
%razpoznawane qdra
%otkriwane na obekti s broj to4ki mejdu P<sub>min</sub> i P<sub>max</sub>
define Pmin and Pmax
n = xor(bwareaopen(m, P_{min}), bwareaopen(m, P_{max}));
bwboundaries(n);
```
Фиг.4.Псевдокод на алгоритъм за разпознаване на ядра

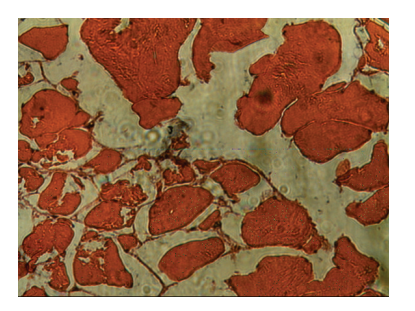

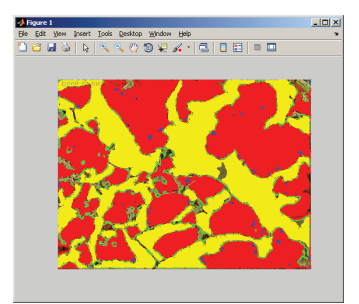

а)Оригинално изображение; б)Вид след разпознаване на основните елементи в изображението Фиг.5.Обработка на микро снимка в Matlabсреда

### **ЗАКЛЮЧЕНИЕ**

В настоящия доклад е разгледано приложението на интерактивно средствоза обучение, спомагащо за по-качествено онагледяване на теоретичното обучение в професионално направление хранителни технологии.

Предложен е технически подход за компютърно-подпомогнато обучение чрез използване на система за компютърно зрение.

Разработен е алгоритъм на софтуерна програма, описана на псевдокод за разпознаване на елементи от изображението, което би улеснилопреподавателя при представяне на учебния материал.

Предложената система има предимството, че преподавателят може да получава автоматизирано информация за наблюдавания обект и да наблегне на съществената част от учебния материал.

# ЛИТЕРАТУРА

[1] Дамянов Ч. ,Неразрушаващо разпознаване на качеството в системите за автоматично сортиране на хранителни продукти. Академично издателство на УХТ – Пловдив, ISBN-10:954-24-0079-9, ISBN-13:978-954-24-0079-0, 2006

[2] Захариев Ц. ,Л. Георгиев, Д. Шошков, Ветеринарно-санитарна експертиза на хранителните продукти от животински произход I част – месо, риба, яйца, ЗЕМИЗДАТ, ISBN 954-05-0089-3, София 1991

[3] Младенов М.И., Интелигентни сензори и системи, ISBN 978-954-712-493-6, Русе, 2010

[4] Стойкова, В., А. Смрикаров, Зл. Казлачева, Кр. Георгиева. Някои приложения на интерактивни презентационни системи в учебния процес. В: Трудове на Четвърта национална конференция по е-обучение във висшето образование, Свищов, 2012.

[5] Стойкова, В., А. Смрикаров, О. Томов. Интерактивни презентационни системи. Автоматика и информатика", бр.3, 2011, pp.66 - 70, ISSN 0861-7562.

[6] Atanassova S., T. Stoyanchev, S. Ribarski, Evaluation of pork meat quality and freshness using colorimetric and spectral methods, Agricultural Science and technology, vol.5, No1, 2013, pp.115-120

[7] Chui L., K. Martin, B. Pike, A quasi-experimental assessment of interactive student response systems on student confidence, effort, and course performance, Journal of Accounting Education, Volume 31, Issue 1, March 2013, pp.17-30

[8] Dee F.R., Virtual microscopy in pathology education, Human Pathology 40, 2009, pp.1112-1121

[9] Domingues L., I.Rocha, F.Dourado, M.Alves, E.C.Ferreira, Virtual laboratories in (bio)chemical engineering education, Education for chemical engineers 5, 2010, pp.22-27

[10] Moons J., C.D.Backer, The design and pilot evaluation of an interactive learning environment for introductory programming influenced by cognitive load theory and constructivism, Computers & Education, Volume 60, Issue 1, January 2013, pp.368-384

[11] Nedeva V., Em. Dimova. Some advantages of E-learning in English language training. Trakia Journal of Sciences, ISSN 1312- 1723, Volume 8, 2010, Supplement 3, p.p.21-28.

[12] http://www.zeiss.com/

### За контакти:

доц. д-р. Красимира Добрева, катедра "Хранителни технологии", Тракийскиуниверситет – Стара Загора, Факултет "Техника и технологии" – Ямбол; krdobreva@gmail.com

### Докладът е рецензиран